1. Add following to your /etc/gitlab/gitlab.rb

[/etc/gitlab/gitlab.rb](https://wiki.i-mscp.net/doku.php?do=export_code&id=start:howto:gitlab_with_i-mscp&codeblock=0)

```
external_url 'https://git.yourdomain.tld'
nginx['listen_address'] = 'localhost'
nginx['listen_port'] = 8888
nginx['listen_https'] = false
```
2. Reconfigure gitlab-ce

gitlab-ctl reconfigure

3. Create an apache2-configuration file to redirect http-requests to https in /etc/apache2/sitesavailabe/git.yourdomain.tld.conf

[/etc/apache2/sites-availabe/git.yourdomain.tld.conf](https://wiki.i-mscp.net/doku.php?do=export_code&id=start:howto:gitlab_with_i-mscp&codeblock=2)

```
<VirtualHost YOURIP:80>
     ServerName git.yourdomain.tld
     ServerAdmin your@mail.tld
     ErrorLog /var/log/apache2/git.yourdomain.tld/error.log
     Redirect 301 / https://git.yourdomain.tld/
</VirtualHost>
```
4. Enable vhost file

a2ensite git.yourdomain.tld

5. Create an apache2-configuration file to set a reverse proxy to the local gitlab instance in /etc/apache2/sites-availabe/git.yourdomain.tld\_ssl.conf

[/etc/apache2/sites-availabe/git.yourdomain.tld\\_ssl.conf](https://wiki.i-mscp.net/doku.php?do=export_code&id=start:howto:gitlab_with_i-mscp&codeblock=4)

```
<VirtualHost YOURIP:443>
     ServerName git.yourdomain.tld
     ServerAdmin your@mail.tld
     ErrorLog /var/log/apache2/git.yourdomain.tld/error.log
     RequestHeader set Host "git.yourdomain.tld"
     RequestHeader add X-Forwarded-Ssl on
     RequestHeader set X-Forwarded-For %{REMOTE_IP}e
     RequestHeader set X-Forwarded-Proto "https"
     ProxyPreserveHost On
```

```
 ProxyPass / http://localhost:8888/
 ProxyPassReverse / http://localhost:8888/
```

```
 SSLEngine On
     SSLCertificateFile /etc/gitlab/ssl/git.yourdomain.tld.pem
     SSLCertificateChainFile /etc/gitlab/ssl/git.yourdomain.tld.pem
</VirtualHost>
```
6. Enable vhost file

a2ensite git.yourdomain.tld\_ssl

7. Enable needed headers module

a2enmod headers

8. Create certificate and copy to /etc/gitlab/ssl/git.yourdomain.tld.pem (decrypted private, public, intermediate) 9. Reload apache2 service

apache2 reload

From: <https://wiki.i-mscp.net/>- **i-MSCP Documentation**

Permanent link: **[https://wiki.i-mscp.net/doku.php?id=start:howto:gitlab\\_with\\_i-mscp&rev=1461027126](https://wiki.i-mscp.net/doku.php?id=start:howto:gitlab_with_i-mscp&rev=1461027126)**

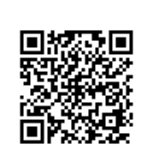

Last update: **2016/04/19 01:52**